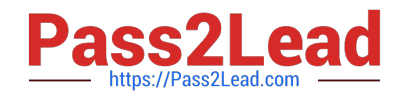

# **MB-310Q&As**

Microsoft Dynamics 365 Finance

# **Pass Microsoft MB-310 Exam with 100% Guarantee**

Free Download Real Questions & Answers **PDF** and **VCE** file from:

**https://www.pass2lead.com/mb-310.html**

100% Passing Guarantee 100% Money Back Assurance

Following Questions and Answers are all new published by Microsoft Official Exam Center

**C** Instant Download After Purchase

- **83 100% Money Back Guarantee**
- 365 Days Free Update
- 800,000+ Satisfied Customers  $603$

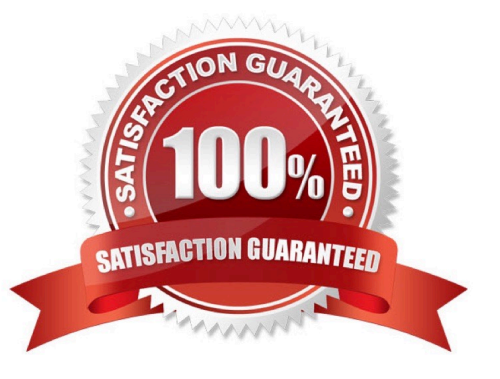

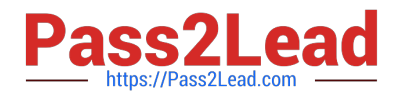

# **QUESTION 1**

After you answer a question in this section, you will NOT be able to return to it. As a result, these questions will not appear in the review screen.

A client has one legal entity, two departments, and two divisions. The client is implementing Dynamics 365 Finance. The departments and divisions are set up as financial dimensions. The client has the following requirements:

1.

Only expense accounts require dimensions posted with the transactions.

2.

Users must not have the option to select dimensions for a balance sheet account.

You need to configure the ledger to show applicable financial dimensions based on the main account selected in journal entry.

Solution: Configure one account structure for expense accounts and apply advanced rules.

Does the solution meet the goal?

A. Yes

B. No

Correct Answer: B

Reference: https://docs.microsoft.com/en-us/dynamics365/finance/general-ledger/configure-account-structures

# **QUESTION 2**

#### DRAG DROP

You are a controller in an organization. You are identifying cost drivers to see how changes in business activities affect the bottom line of your organization. You need to assess cost object performance to analyze actual versus budgeted cost

and how resources are consumed.

You need to demonstrate your understanding of cost accounting terminology.

Which component maps to the cost accounting terminology

To answer, drag the appropriate component to the correct cost accounting terminology. Each source may be used once. You may need to drag the split bar between panes or scroll to view content.

NOTE: Each correct selection is worth one point.

Select and Place:

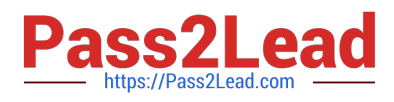

# **Answer Area**

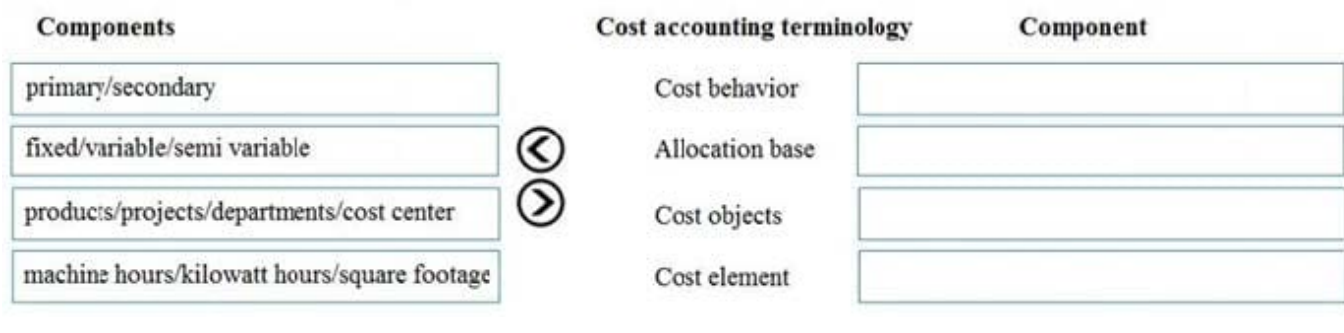

#### Correct Answer:

#### **Answer Area**

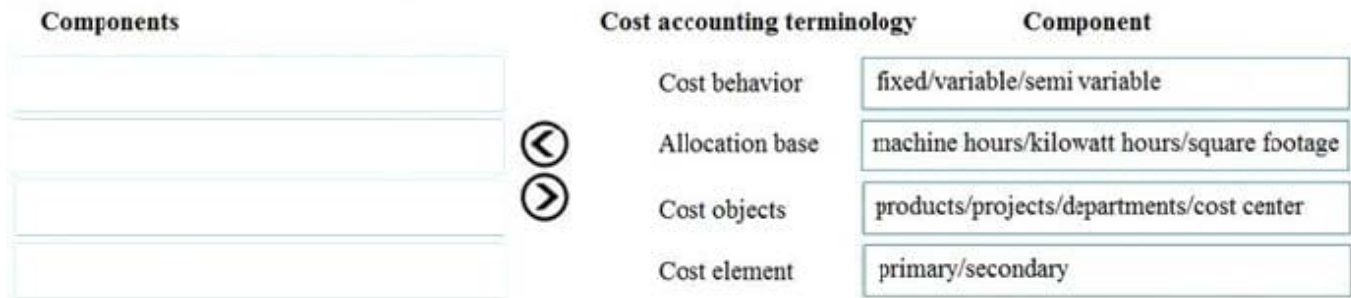

Reference: https://docs.microsoft.com/en-us/dynamics365/finance/cost-accounting/terms-cost-accounting

#### **QUESTION 3**

You need to configure system functionality for pickle type reporting. What should you use?

- A. item model groups
- B. item groups
- C. procurement category hierarchies
- D. financial dimensions
- E. procurement categories
- Correct Answer: B

# **QUESTION 4**

Your company uses Dynamics 365 Finance

All fixed assets are categorized by asset type. For example, office furniture is sequentially numbered. Has the same service life, and uses the same depreciation deduction calculation.

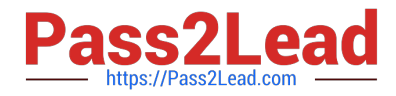

- You need to configure the system.
- Which two parameters should you set upEach correct answer presents part of the solution
- NOTL Each correct selection is worth one point.
- A. appreciation convention
- B. derived book
- C. deprecation profile
- D. fixed asset group
- Correct Answer: CD

# **QUESTION 5**

You need to configure the system to meet the fiscal year requirements. What should you do?

- A. Add an additional period to ledger calendars.
- B. Add an additional fiscal years
- C. Divide the twelfth period.
- D. Create a new fiscal calendar
- E. Create a closing period

Correct Answer: D

Create fiscal calendars, fiscal years, and periods You can create and delete fiscal calendars, fiscal years, and periods on the Fiscal calendars page. You can also divide existing periods and create closing periods that can be used to close a fiscal year. A closing period is used to separate general ledger transactions that are generated when a fiscal year is closed. When the closing transactions are in one fiscal period, it is easier to create financial statements that either include or exclude different types of closing entries. If a fiscal year is divided into 12 fiscal periods, the closing period is usually the 13th period. Note: Configuring calendars for the ledger Another component of the ledger is the fiscal calendar. A fiscal calendar must be selected for each legal entity. You can use the same fiscal calendar in more than one legal entity. When you select a fiscal calendar for the ledger, a copy is made. This copy is referred to as the ledger calendar. The ledger calendar lets you select the status of the periods and the modules in each period.

Reference: https://docs.microsoft.com/en-us/dynamics365/finance/budgeting/fiscal-calendars-fiscal-years-periods

[MB-310 VCE Dumps](https://www.pass2lead.com/mb-310.html) [MB-310 Practice Test](https://www.pass2lead.com/mb-310.html) [MB-310 Study Guide](https://www.pass2lead.com/mb-310.html)